## **Handleiding Cryptshare**

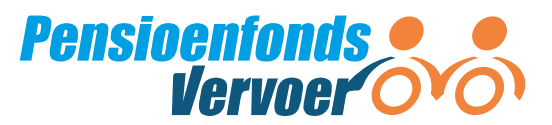

## Veilig bestanden versturen

## **Stap 1.** Ga naar http://transfer.tkppensioen.nl.

U ziet in Cryptshare de naam TKP staan. TKP voert de pensioenadministratie uit voor Pensioenfonds Vervoer.

**Stap 2.** Klik op de knop 'Verzenden' en vul uw contactgegevens in. Klik daarna op 'volgende'.

**Stap 3.** U ontvangt een e-mail van TKP Transfer met een code. Vul de code in om uw emailadres te bevestigen.

**Stap 4.** Vu[l werkgever@pfvervoer.nl](mailto:werkgever@pfvervoer.nl) in als ontvanger en klik op 'Volgende'. Voeg het Excelbestand toe bij 'Bestanden toevoegen' en klik weer op 'Volgende'.

**Stap 5.** Geef een wachtwoord op. Cryptshare kan een wachtwoord voor u maken. U kunt ook zelf een wachtwoord kiezen. Klik daarna op 'Volgende'.

**Stap 6.** Vul het 'Onderwerp' in. Bijvoorbeeld 'Doorgeven e-mailadressen werknemers'. En klik op 'Transactie starten'. U ontvangt een e-mail met de bevestiging dat uw bestand is verzonden.

**Stap 7.** Geef het wachtwoord aan ons door nadat u de e-mail heeft verstuurd. Dit kan via e-mail aan werkgever@pfvervoer.nl. Zet in de e-mail dan ook uw werkgeversnummer. U kunt ons ook bellen via 088 33 22 900 en het wachtwoord telefonisch doorgeven.

## **Het doorgeven van e-mailadressen van uw medewerkers en de AVG**

Bij Pensioenfonds Vervoer is het e-mailadres van uw medewerkers een 'noodzakelijk' gegeven. Het doorgeven van e-mailadressen is toegestaan binnen de Algemene verordening gegevensverwerking (AVG). Hoe wij omgaan met persoonsgegevens kunt u lezen in onze [privacyverklaring](http://www.pfvervoer.nl/privacybeleid).